# **Textstrukturierung**

Prinzipiell müssen Texte im Wiki **logisch** ausgezeichnet werden. Eine Überschrift hat die Funktion einer Abschnittsgliederung und sollte entsprechend ausgezeichnet werden - den Text einfach Fett zu machen reicht **nicht** aus.

Die wichtigsten Strukturierungselemente sind

- Absätze
- Überschriften
- Listen und Aufzählungen

Man kann auch Fußnoten anlegen, außerdem bietet das Wiki vier Arten von (farbigen) Textboxen, mit denen besondere Abschnitte hervorgehoben werden können.

Tabellen sind möglich, sollten aber zurückhaltend eingesetzt werden, sie sind kein Mittel der Textstrukturierung.

# **Absätze**

Ein Absatz wird durch eine leere Zeile erzeugt.

Eine neue Zeile (Zeilenumbruch) kann durch zwei "backslashes" (umgekehrte Schrägstriche: \\) gefolgt von einem Leerzeichen erzeugt werden.

Dies ist ein Beispieltext mit einigen Zeilenumbrüchen.

Beachte: die zwei umgekehrten Schrägstriche werden nur erkannt, wenn sie am Zeilenende stehen oder wenn ihnen ein

Leerzeichen folgt \\so sieht es ohne Leerzeichen aus.

Dies ist ein Beispieltext mit einigen Zeilenumbrüchen.\\ Beachte: die zwei umgekehrten Schrägstriche werden nur erkannt, wenn sie am Zeilenende stehen\\ oder wenn ihnen ein\\ Leerzeichen folgt \\so sieht es ohne Leerzeichen aus.

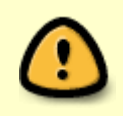

Zeilenumbrüche durch zwei "backslashes" (umgekehrte Schrägstriche: \\) sollten nur verwendet werden, wenn sie unbedingt gebraucht werden, da sich diese extrem ungünstig auf die Exportformate (PDF/Openoffice)auswirken können.

# **Überschriften**

Mit 5 unterschiedlichen Ebenen, getrennt durch Überschriften, kann der Inhalt einer Seite strukturiert werden.

Die Überschriften werden mit maximal sechs "=" eingerahmt, ie nach Größe. H1 ist die Überschrift auf höchster Ebene. Am einfachsten zur Erzeugung der Überschriften die Symbolleiste verwenden und hier auf die die Buttons H1, H2 oder H3 klicken.

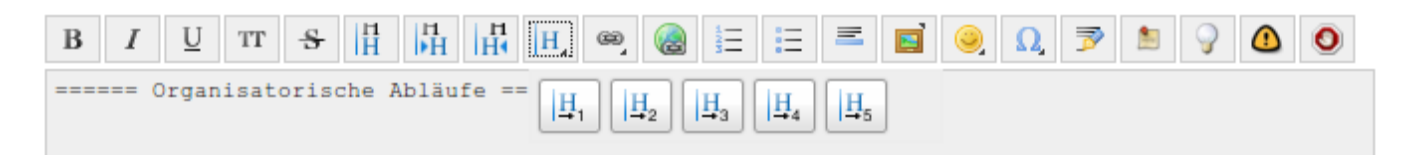

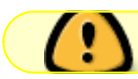

Es sollte immer eine Level 1 Überschrift am Anfang einer Seite stehen.

Wenn in einer Seite mehr als 3 Überschriften vorkommen, wird automatisch ein Inhaltsverzeichnis erstellt, welches alle Überschriften auflistet.

Soll dieses Inhaltsverzeichnis nicht erstellt werden, muss der Befehl: ~~NOTOC~~ an beliebiger Stell mit in die Seite aufgenommen werden - bevorzugt ganz oben.

```
===\frac{1}{2}herschrift Ebene 1 ========== Überschrift Ebene 2 =====
==== Überschrift Ebene 3 ====
=== Überschrift Ebene 4 ===
== Überschrift Ebene 5 ==
```
→ Innerhalb von Überschriften können keine weiteren Formatierungen vorgenommen werden!

# **Listen und Aufzählungen**

DokuWiki kennt unsortierte und nummerierte Listen. Um einen Listeneintrag zu erzeugen, beginne eine Zeile mit 2 Leerzeichen. Diesen Leerzeichen folgt dann ein \* für unsortierte oder ein - für nummerierte Listen.

- Dies ist ein Eintrag einer unsortierten Liste
- Ein zweiter Eintrag
	- Unterschiedliche Ebenen einer Liste durch Hinzufügen von weiteren 2 Leerzeichen
- Noch ein Eintrag
- 1. Dies ist ein Eintrag einer nummerierte Liste
- 2. Ein zweiter Eintrag
	- 1. Unterschiedliche Ebenen einer Liste durch Hinzufügen von weiteren 2 Leerzeichen
- 3. Noch ein Eintrag
- \* Dies ist ein Eintrag einer unsortierten Liste
- \* Ein zweiter Eintrag

 \* Unterschiedliche Ebenen einer Liste durch Hinzufügen von weiteren 2 Leerzeichen

- \* Noch ein Eintrag
- Dies ist ein Eintrag einer nummerierte Liste
- Ein zweiter Eintrag

```
 - Unterschiedliche Ebenen einer Liste durch Hinzufügen von weiteren 2
Leerzeichen
   - Noch ein Eintrag
```
**Fußnoten**

Fußnoten können in doppelten runden Klammern direkt im Text eingefügt werden <sup>[1\)](#page--1-0)</sup>.

```
Fußnoten können direkt im Text eingefügt werden
((Die Fußnote wird dann verlinkt und erscheint, wenn man mit der Maus über
der Link
fährt)).
```
#### **Textboxen**

Man kann vier verschiedene Textboxen verwenden:

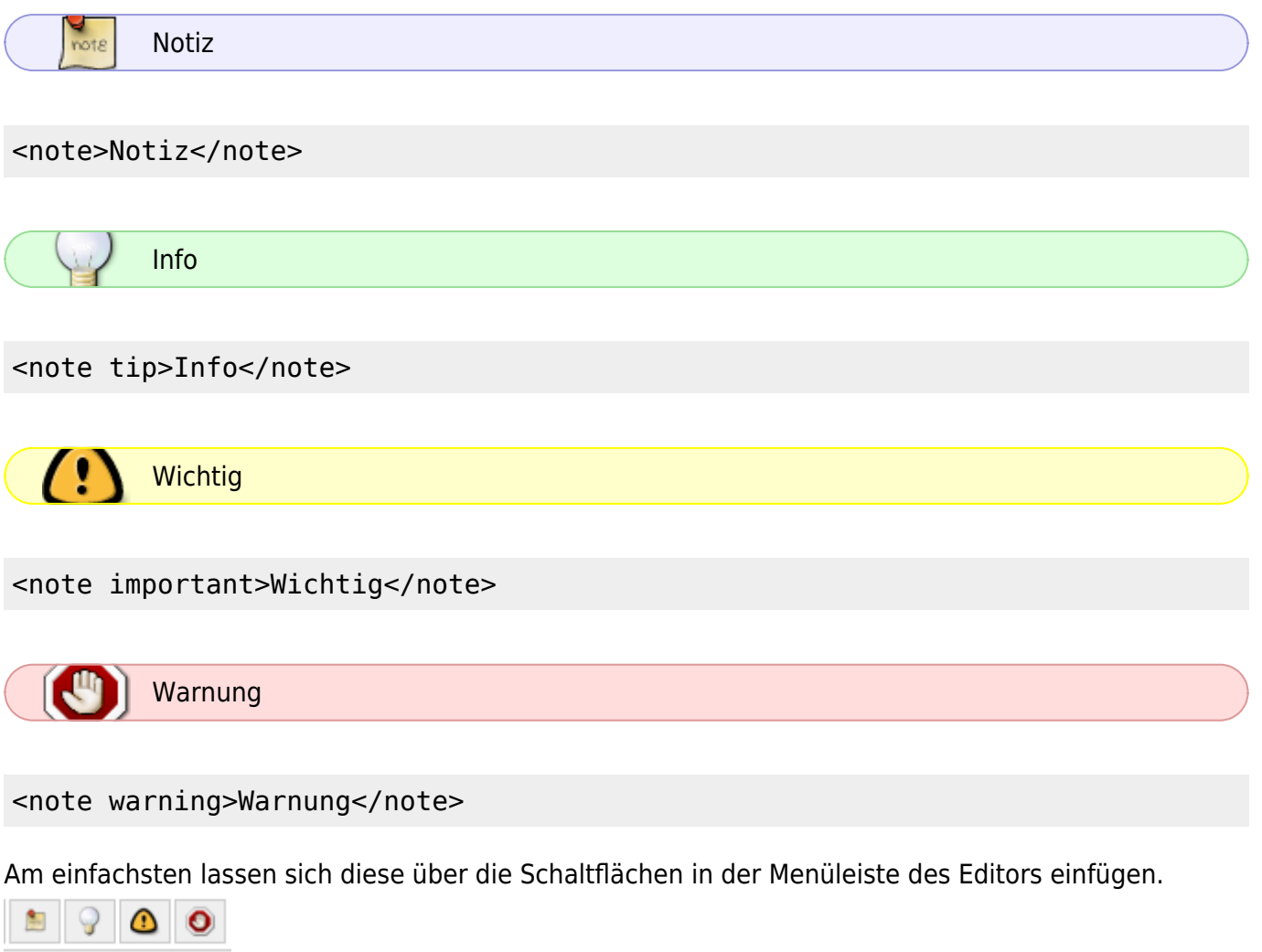

# **Formatierungen**

DokuWiki unterstützt **fetten**, kursiven, unterstrichenen und monospaced Text. Natürlich kann auch alles *kombiniert* werden.

```
DokuWiki unterstützt **fetten**, //kursiven//, unterstrichenen und
''monospaced'' Text.
Natürlich kann auch alles **__''kombiniert''//__** werden.
```
Ebenso gibt es  $t_{\text{tiefgestellten}}$  und hochgestellten Text.

Ebenso gibt es <sub>tiefgestellten</sub> und <sup>hochgestellten</sup> Text.

Text kann als gelöscht deleted markiert werden.

Text kann als gelöscht <del>deleted</del> markiert werden.

### **Unformatierte Abschnitte**

Um Text so anzuzeigen, wie er geschrieben wurde, egal ob er DokuWiki Formatierungen oder andere Formatierungen enthält, kann man jede Zeile mit zwei Leerzeichen beginnen (so wie es in dieser Seite angewendet wurde) oder einen der Bezeichner "code" bzw "file" benutzen:

```
Mit "code": In diesem Text werden keine überflüssigen Leerzeichen entfernt:
wie hier <-- zwischen
```
Mit "file": Eigentlich das Gleiche wie oben, sieht nur etwas anders aus. \\ Vielleicht um Zitate zu kennzeichnen oder ähnliches.

Um jegliche Umwandlung durch DokuWiki abzustellen, umschließe den entsprechenden Bereich mit "nowiki" Bezeichnern oder kürzer mit doppelten Prozentzeichen %%.

Dieser Text enthält links wie: http://www.splitbrain.org und \*\*Formatierungen\*\* aber sie werden nicht umgesetzt und erscheinen als normaler Text.

Einfach den Quelltext dieser Seite anschauen (den Knopf "edit" drücken) um zu sehen, wie diese Blöcke angewendet werden.

### **Zitate/Kommentare**

Um einen Text als Zitat oder Kommentar zu kennzeichen, wird das "größer als" - Zeichen folgendermaßen verwendet:

```
Ich denke wir sollten es tun.
```
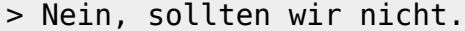

>> Doch!

> Wirklich?

>> Ja!

>>> Dann lass es uns tun!

>>> Kommentare oder Zitate können auch über mehrere Zeilen gehen, wie dieser völlig unsinnige Text zeigt. Um einen Text als Zitat oder Kommentar zu kennzeichen, wird das "größer als" - Zeichen folgendermaßen verwendet

Ich denke wir sollten es tun

Nein, sollten wir nicht.

Doch!

Wirklich?

Ja!

Dann lass es uns tun

Kommentare oder Zitate können auch über mehrere Zeilen gehen, wie dieser völlig unsinnige Text zeigt. Um einen Text als Zitat oder Kommentar zu kennzeichnen, wird das "größer als" -Zeichen folgendermaßen verwendet

[1\)](#page--1-0)

Die Fußnote wird dann verlinkt und erscheint, wenn man mit der Maus über der Link fährt